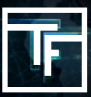

# **KROK 1: Registrace**

Vaše emailová adresa (povinné) Vaše jméno (Volitelné) Vaše příjmení (Volitelné) Vaše SKYPE ID (Volitelné)

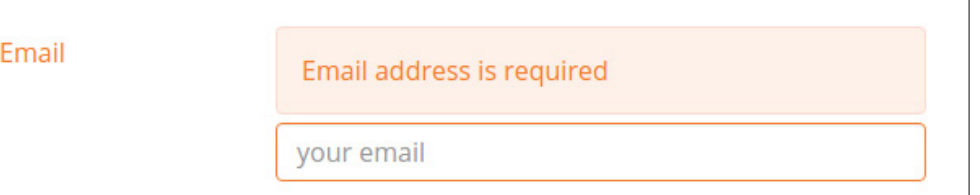

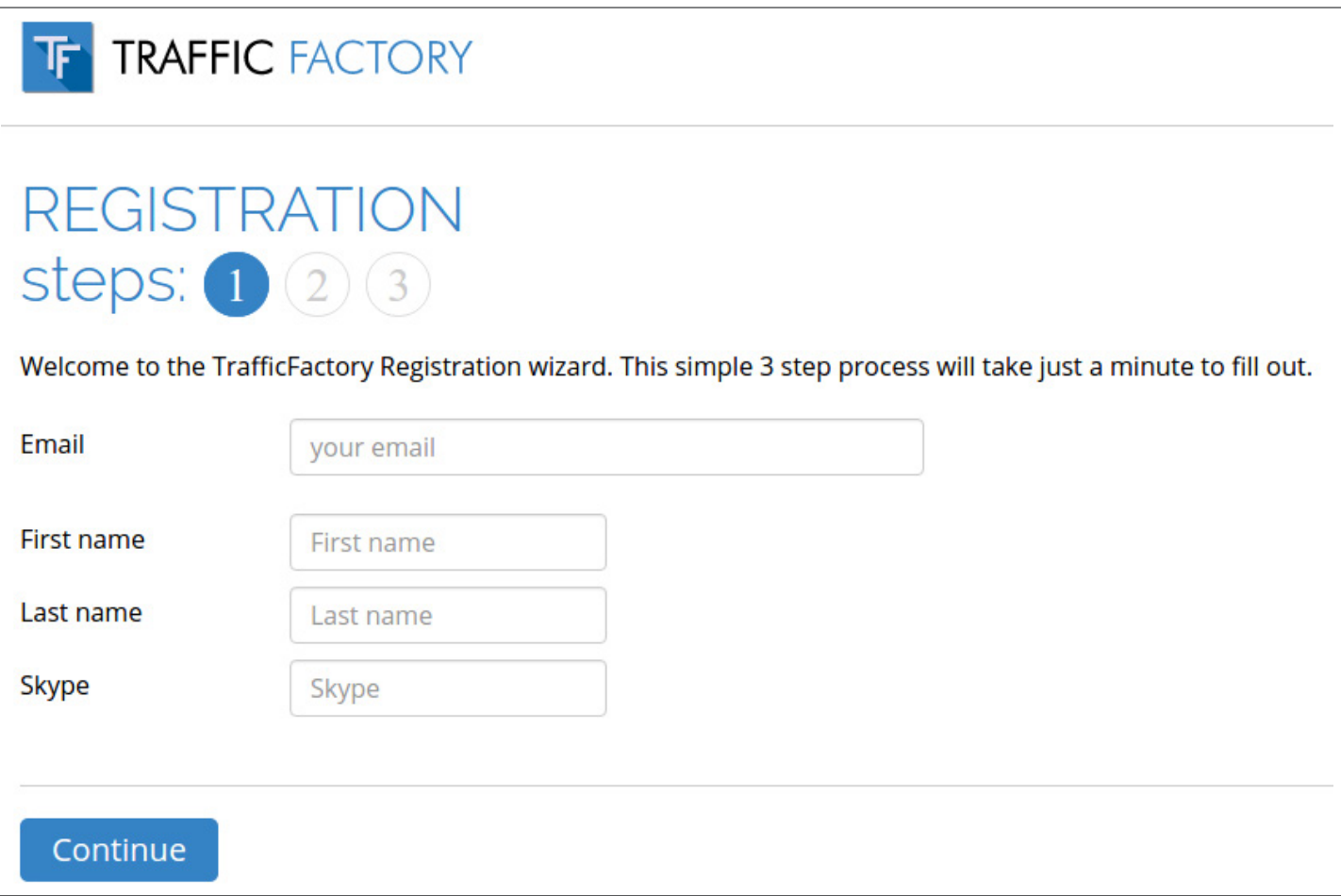

### **KROK 2: Verifikace vaší emailové adresy**

Z důvodu ověření Vašeho emailu, Vám byl na uvedenou adresu zaslán email. Prosím pokračujte v registraci kliknutím na zaslaný link.

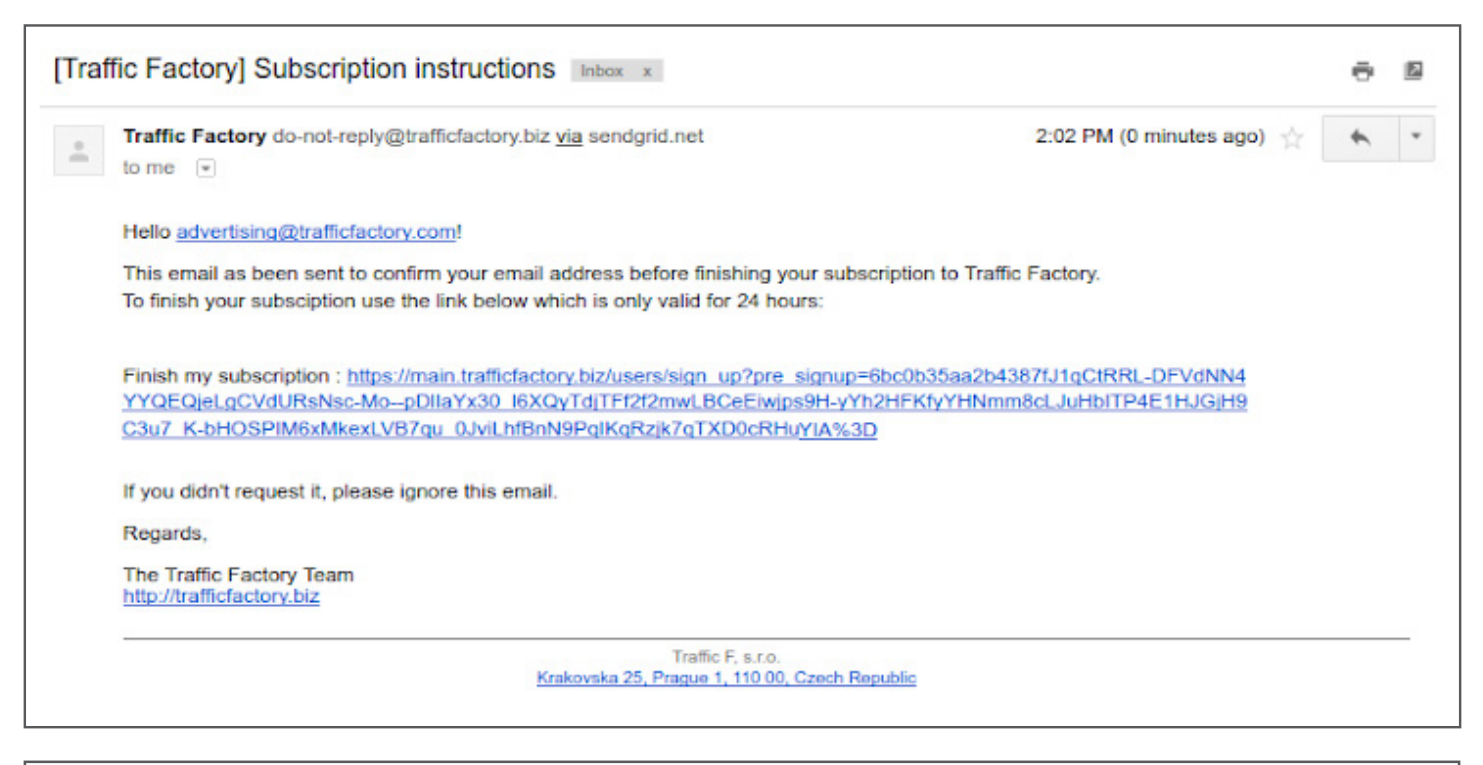

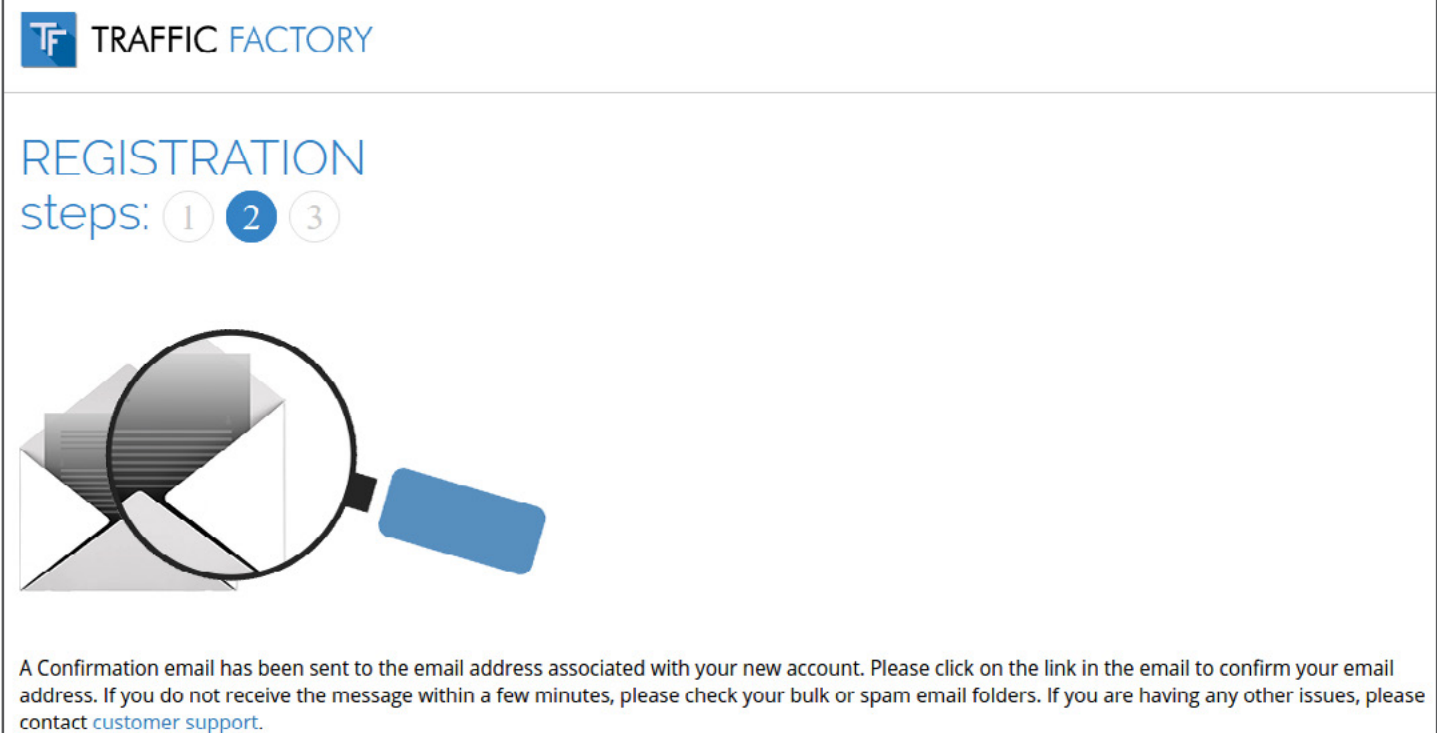

Pokud máte s registrací potíže či jste žádný email neobdrželi, prosím kontaktujte nás přes formulář: [https://www.trafficfactory.com/contact-us](https://www.trafficfactory.com/contact-us ) 

Nebo nám přímo napište na: [support@trafficfactory.com](mailto:support%40trafficfactory.com?subject=)

# **KROK 3: Dokončení registrace**

#### **Prosím vyplňte následující políčka:**

Vaše heslo\* (povinné)

\*Heslo musí obsahovat 10 znaků s nejméně: 1 číslo, 1 malé písmeno, 2 různá velká písmena, 1 speciální znak

Potvrzení Vašeho hesla\* (povinné) \*Heslo se musí shodovat s dříve uvedeným.

Jméno společnosti (povinné)

(pokud jste freelancer uveďte Vaše jméno)

URL Vašich stránek (povinné)

(stránky Vaši společnosti nebo stránky, které byste chtěli propagovat)

Password

.........................

Must be at least 10 characters long. Must be at least 1 number. Must contain a lowercase letter. Must contain 2 different UPPERCASE letters. Must contain a special character (\*/\$&...).

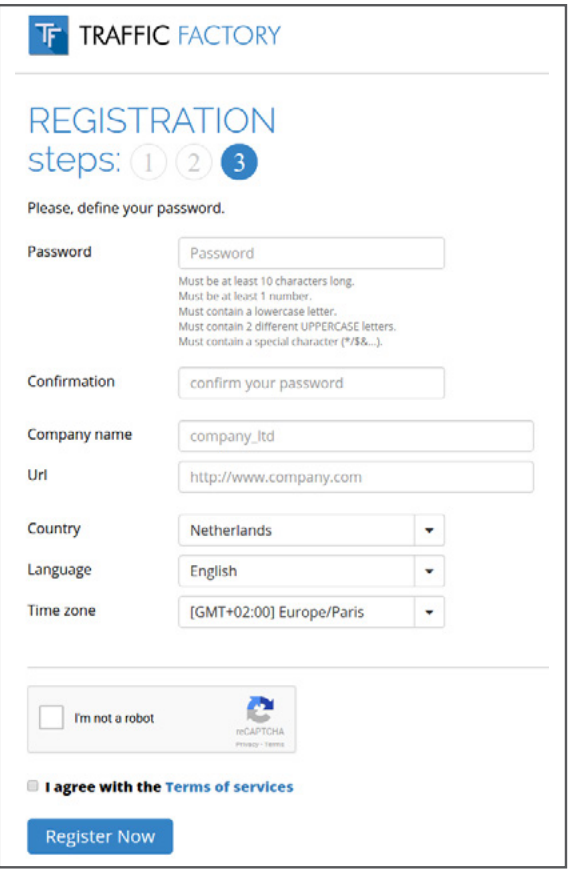

#### **Tyto políčka budou vyplněna na základě nastavení Vašeho prohlížeče:**

Země (můžete změnit) Jazyk (můžete změnit) Časové pásmo (můžete změnit)

#### **Prosím přijměte naše Smluvní podmínky**

(Shlédnout je kdykoliv můžete zde: [https://main.trafficfactory.biz/tos\)](https://main.trafficfactory.biz/tos)

Registraci potvrďte a dokončete kliknutím na: **"Register Now".**

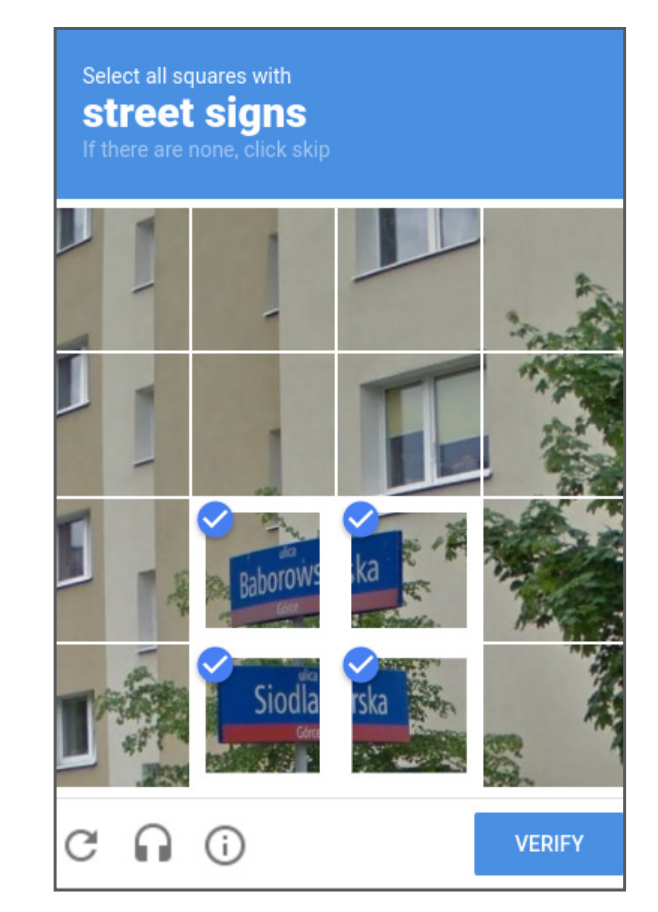

**Potvrďte, že nejste robot přes následující CAPTCHA.**

### **GRATULUJEME:VÁŠ ÚČET BYL ÚSPĚŠNĚ VYTVOŘEN!**

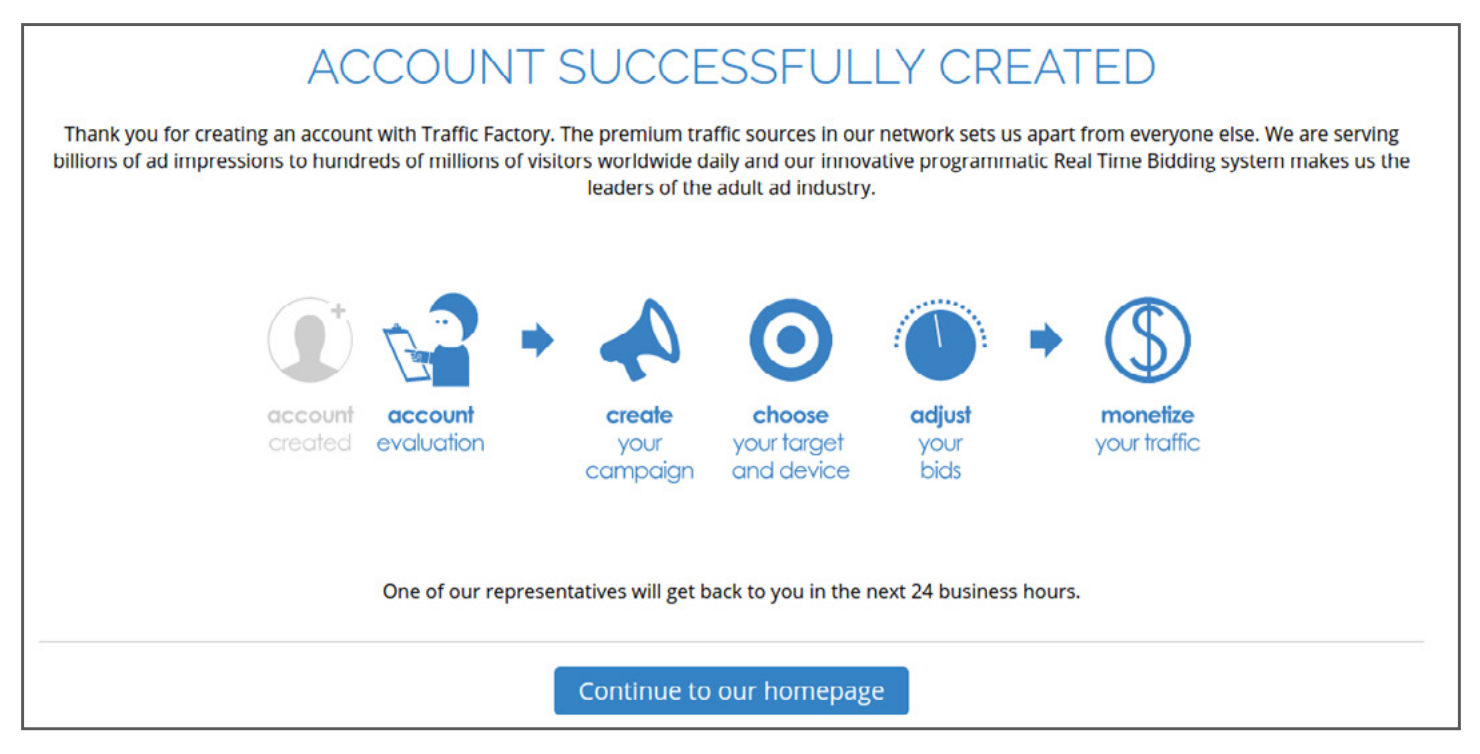

Zanedlouho budete kontaktováni jedním z našich **Account Managers**, který Vám bude plně k dispozici a **po zodpovězení posledních otázek Vám účet aktivuje.**

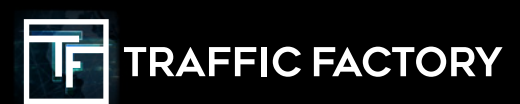

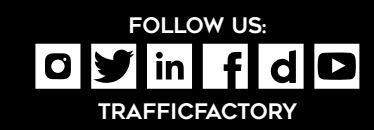